*4/15/2015 Customer Focus Group*

# **1.1 Upload/Download Template Overview**

To submit an upload/download request through a web browser the user will select the Browse button as noted in the figure below and select the file containing the upload/download request details. Once the file has been selected, the User will click the Upload button to initiate the data exchange with the JESS application. The web browser will present the user with a response which the user may view on the page and save. The content and structure of the response file is specific to each of the templates. In the event that the file submitted by the user fails any validations steps, the user will be presented with an error. Details regarding error messages are noted below in Section 3.4

Note that in order to access the upload function in JESS, the user must have a valid NYISO digital certificate. See Section 1.8

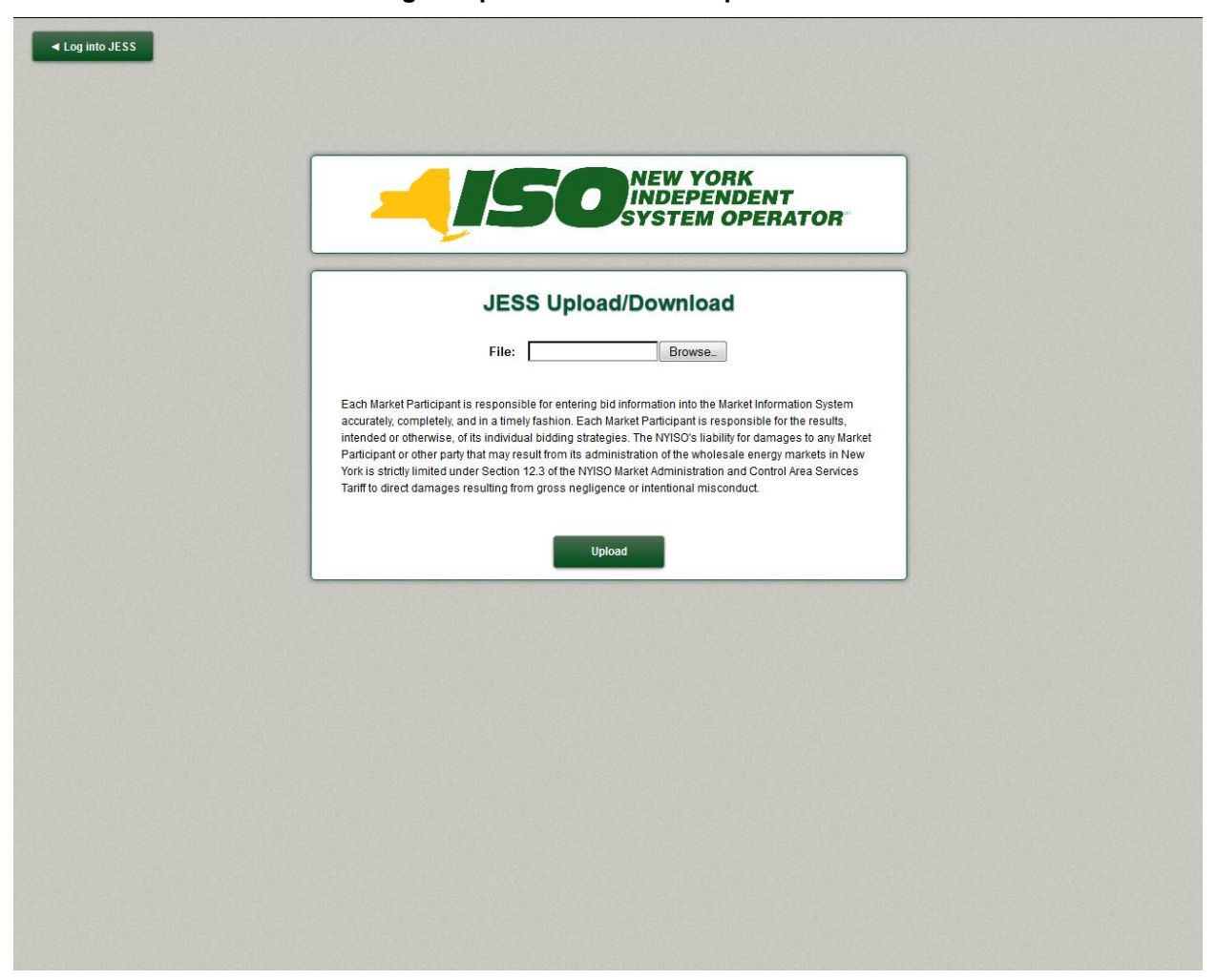

### **Submitting an Upload/Download Request**

JESS employs the following Upload Templates:

*4/15/2015 Customer Focus Group*

**Submit External Transaction**--Used to submit or update External Transaction Bids

**Confirm External Transaction**--Used to update source, sink, and FRP confirmation status for External Transaction Bids

**Delete External Transaction**--Used to delete External Transaction Bids

JESS employs the following Download Templates:

- **Download External Transaction Bids and Schedules**--Used to retrieve transaction Bids and schedule related information
- **Download Transaction Contracts**--Used to retrieve transaction contract related information

Each template includes a defined structure for both a Request and a Response. The Request defines the structure of the file the user is sending to the JESS application. The Response defines the structure of the file the user receives from the JESS application.

Each Request and Response file is divided into two sections: a Header and a Body. The structure of the Body for each of the files is specific to the particular template. Details on the Body structures are defined below specifically for each template in Section 3.3.

The Header sections of these files employ a common structure with the following mandatory fields.

For an Upload Template the Request file Header will include:

- 1. BID\_TYPE Indicates the type of information requested or the Bid being supplied
- 2. USERID To log on to MIS
- 3. PASSWORD To log on to MIS
- 4. DATA ROWS The number of records that follow

For an Upload Template the Response file Header will include:

- 1. TIME\_STAMP An indication of the time that the MIS processed the information
- 2. BID\_TYPE An indication of the type of information requested or the Bid that is being supplied (See valid Bid types above)
- 3. DATA ROWS The number of records that follow

For a Download Template the Request file Header will include:

- 1. USERID To log on to MIS
- 2. PASSWORD To log on to MIS
- 3. QUERY\_TYPE Indicates the type of information requested or bid that is being supplied

For a Download Template the Response file Header will include:

1. TIME\_STAMP – An indication of the time that the MIS processed information

*4/15/2015 Customer Focus Group*

- 2. BID\_TYPE An indication of the type of information requested (see valid bid types above)
- 3. DATA ROWS The number of records that follow

In addition to the mandatory fields noted above there are a number of optional fields that may be specified in the Header of each of the templates. These fields are noted in the relevant sections for each of the templates.

Each field in the Header section of the file should be placed on a separate line (separated by a carriage return.) Each field in the body of the file should be placed on the same line separated by a comma between each field.

## **1.2 Upload/Download Field Definitions**

<span id="page-2-10"></span><span id="page-2-9"></span><span id="page-2-8"></span><span id="page-2-7"></span><span id="page-2-6"></span><span id="page-2-5"></span><span id="page-2-4"></span><span id="page-2-3"></span><span id="page-2-2"></span><span id="page-2-1"></span><span id="page-2-0"></span>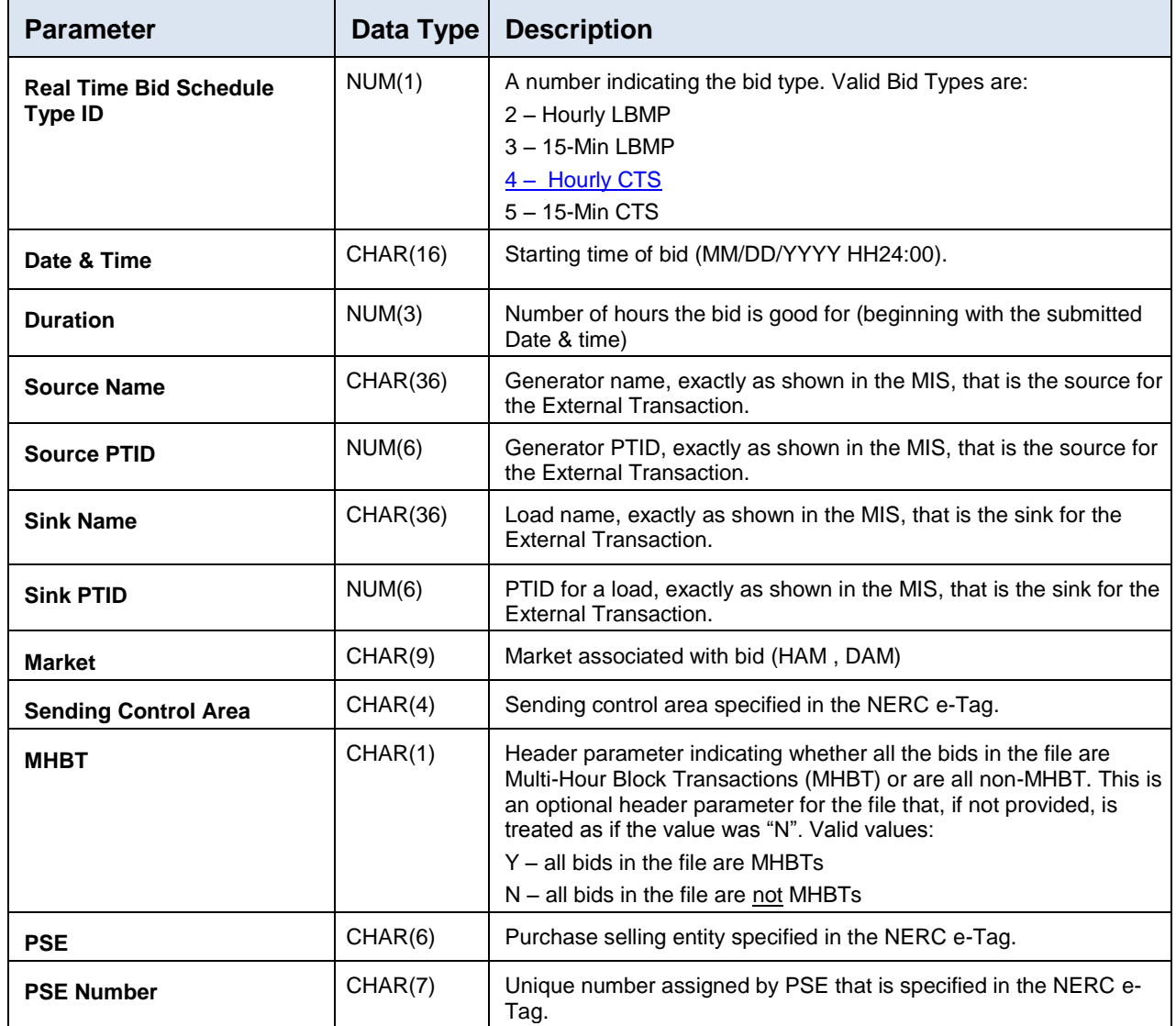

<span id="page-3-12"></span><span id="page-3-6"></span><span id="page-3-2"></span><span id="page-3-1"></span><span id="page-3-0"></span>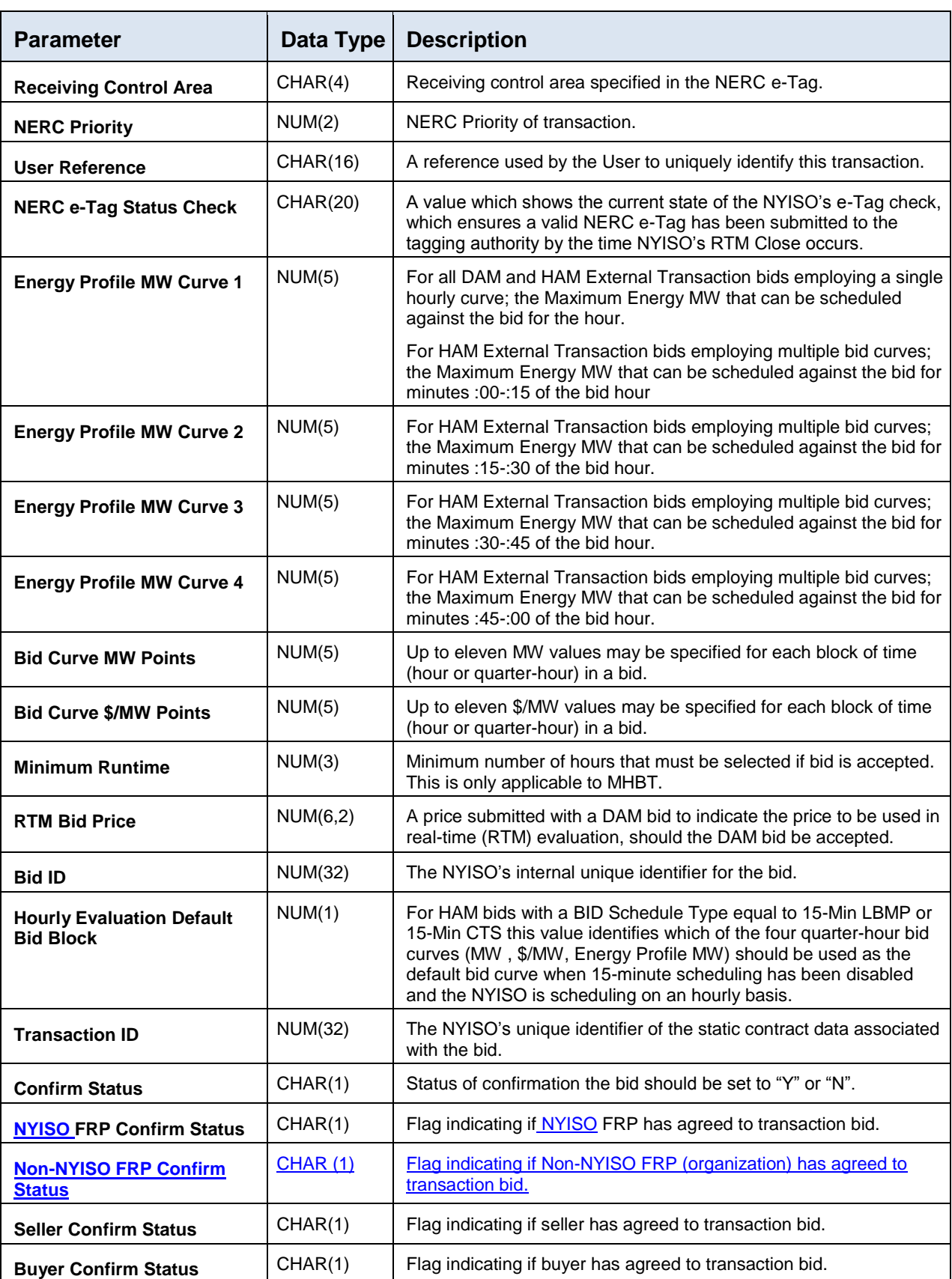

<span id="page-3-11"></span><span id="page-3-10"></span><span id="page-3-9"></span><span id="page-3-8"></span><span id="page-3-7"></span> $\mathsf I$ 

<span id="page-3-19"></span><span id="page-3-18"></span><span id="page-3-17"></span><span id="page-3-16"></span><span id="page-3-15"></span><span id="page-3-14"></span><span id="page-3-13"></span><span id="page-3-5"></span><span id="page-3-4"></span><span id="page-3-3"></span> $\begin{array}{c} \rule{0pt}{2ex} \rule{0pt}{2ex} \rule{0pt}{$ 

### *4/15/2015 Customer Focus Group*

<span id="page-4-11"></span><span id="page-4-10"></span><span id="page-4-9"></span><span id="page-4-8"></span><span id="page-4-7"></span><span id="page-4-6"></span><span id="page-4-5"></span><span id="page-4-4"></span><span id="page-4-3"></span><span id="page-4-2"></span><span id="page-4-1"></span><span id="page-4-0"></span>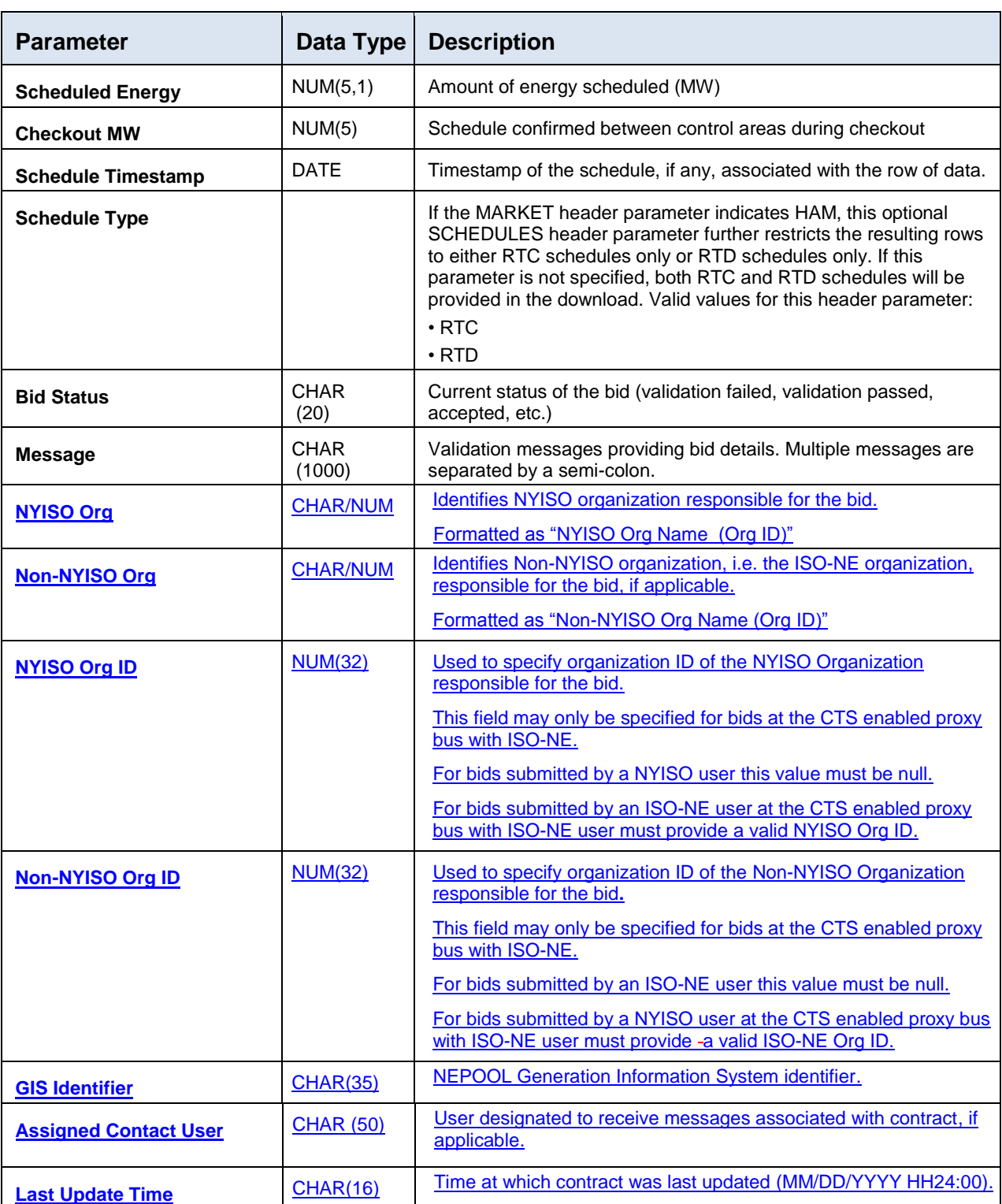

*4/15/2015 Customer Focus Group*

*4/15/2015 Customer Focus Group*

# **1.3 Submit External Transaction Bids**

### **1.3.1 Submit External Transaction Bids –Request**

The *BID\_TYPE/QUERY TYPE* for this template is: EXT\_TRAN\_BID

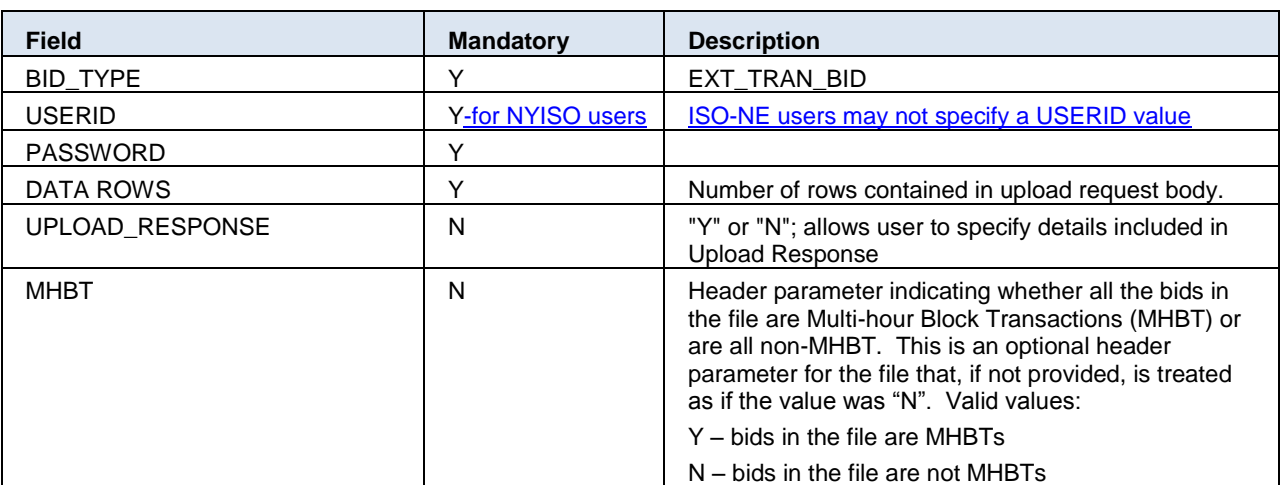

### **Submitting an External Transaction Bid – Headers Fields**

#### **Submitting an External Transaction Bid – Body Fields**

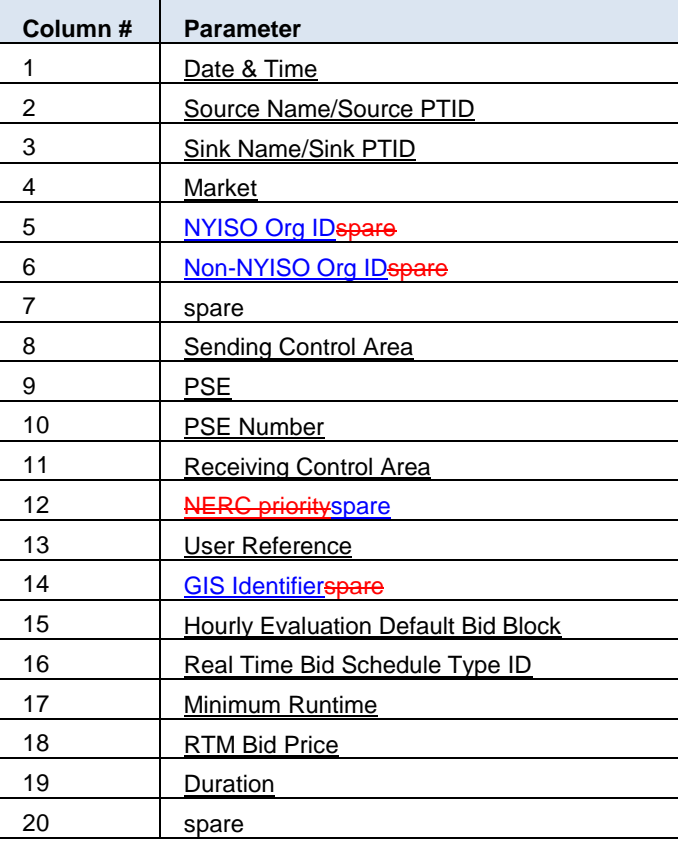

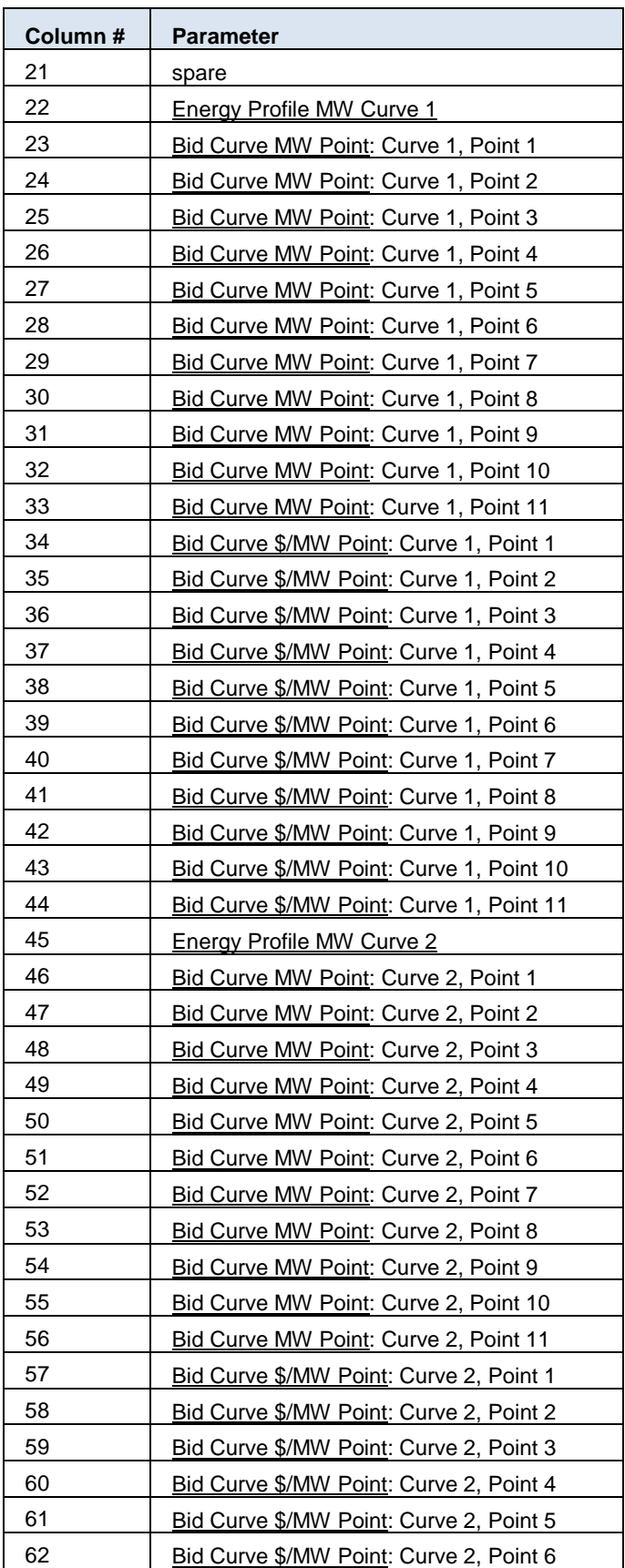

*4/15/2015 Customer Focus Group*

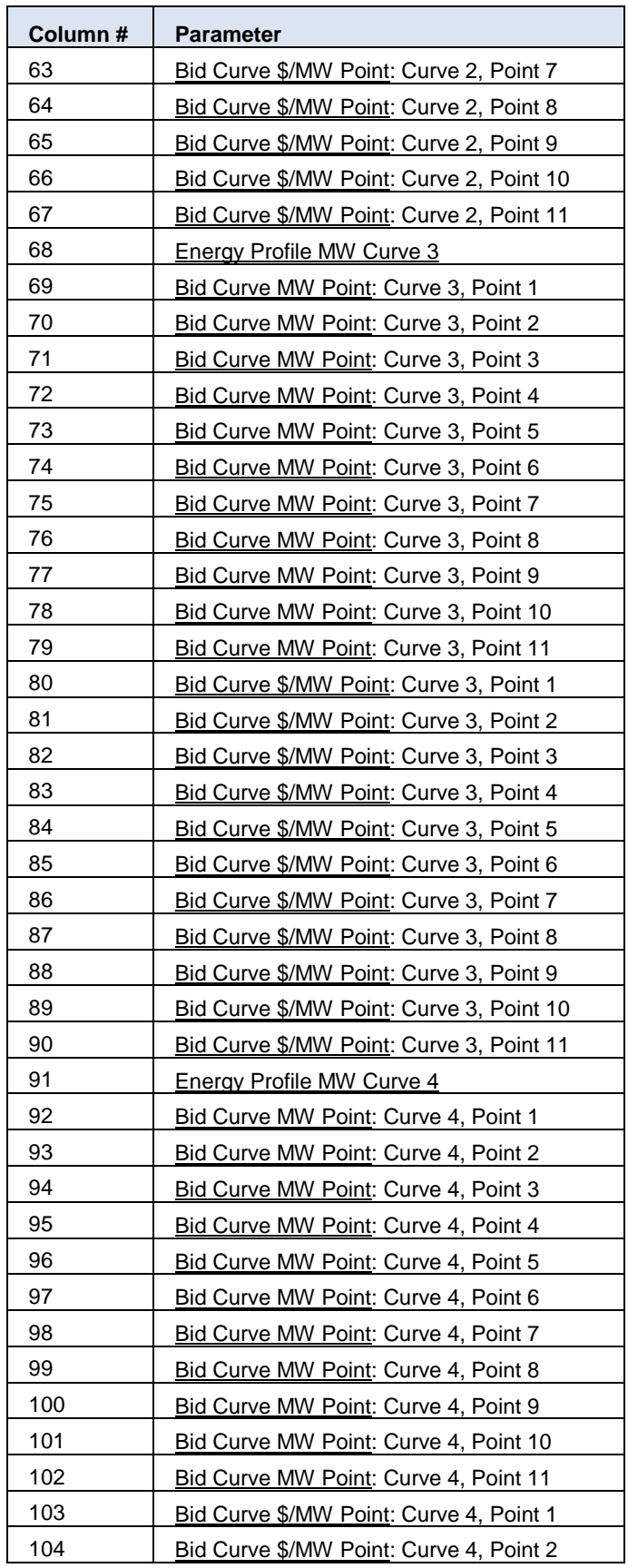

*4/15/2015 Customer Focus Group*

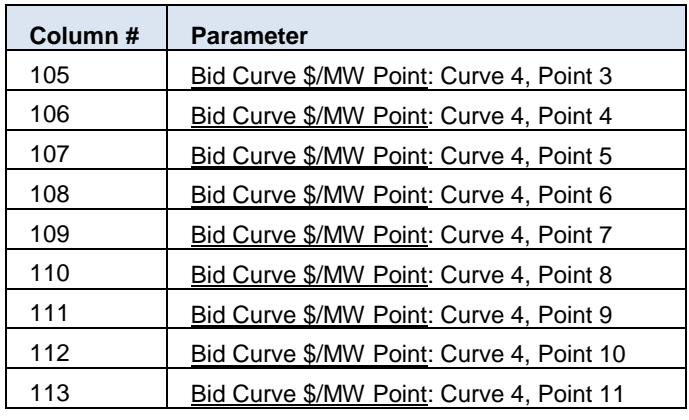

*4/15/2015 Customer Focus Group*

#### **Submit External Transaction Bid Request Example:**

BID\_TYPE=EXT\_TRAN\_BID& USERID= testusr& PASSWORD= testpw1!&  $MHBT = 8$ Upload\_Response =Y& DATA\_ROWS=1& 10/20/2014 15:00:00,NYISO\_LBMP\_REFERENCE,NE\_LOAD\_SANDY PD,HAM,,1038760,,NYIS,Test PSE,1234,ISNE,7,ABC123,GIS123,3,3,,,1,,,10,2,4,6,8,10,,,,,,,1.2,1.4,1.6,1.8,2,,,,,,,26,20,22,24,26,,,,,,,,2.1,2.2,2.3,2. 4,,,,,,,,36,30,32,34,36,,,,,,,,3.1,3.2,3.3,3.4,,,,,,,,46,40,42,44,46,,,,,,,,4.1,4.2,4.3,4.4

### **1.3.2 Submit External Transaction Bids –Response**

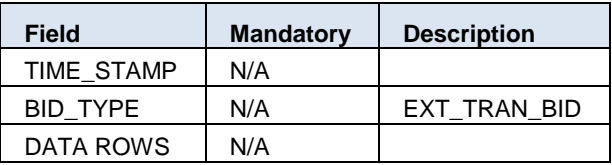

#### **Submitting an External Transaction Bid Response– Header Fields**

#### **Submitting an External Transaction Bid Response– Body Fields**

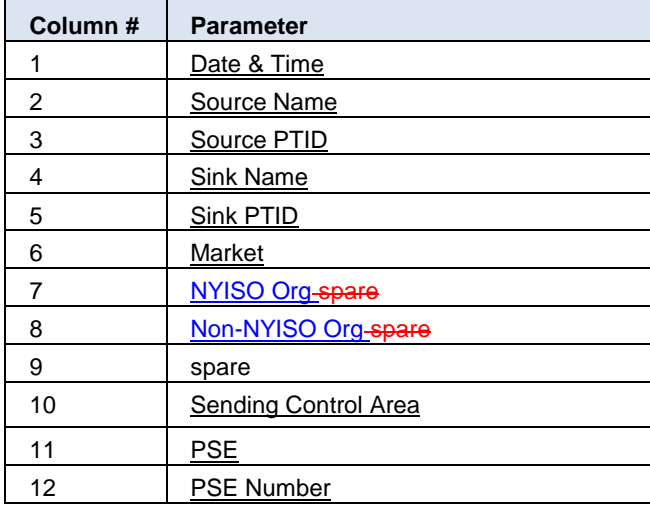

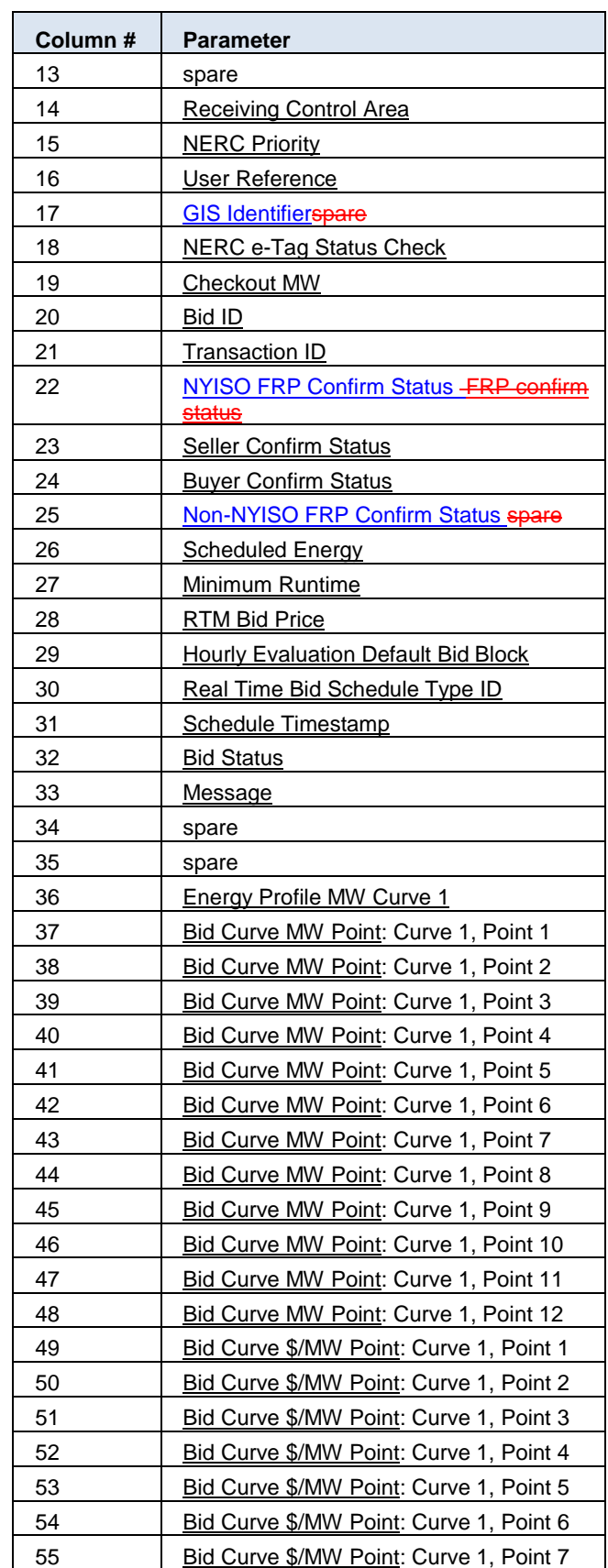

*4/15/2015 Customer Focus Group*

 $\overline{\phantom{a}}$ 

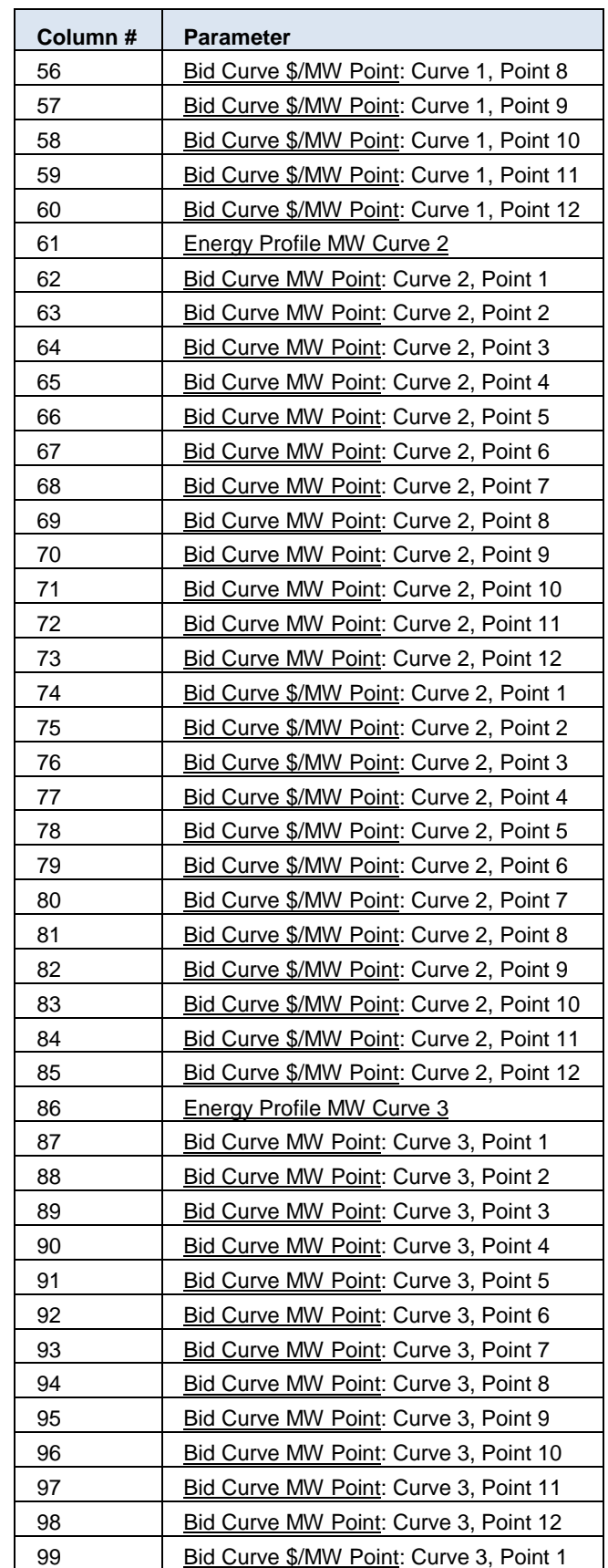

*4/15/2015 Customer Focus Group*

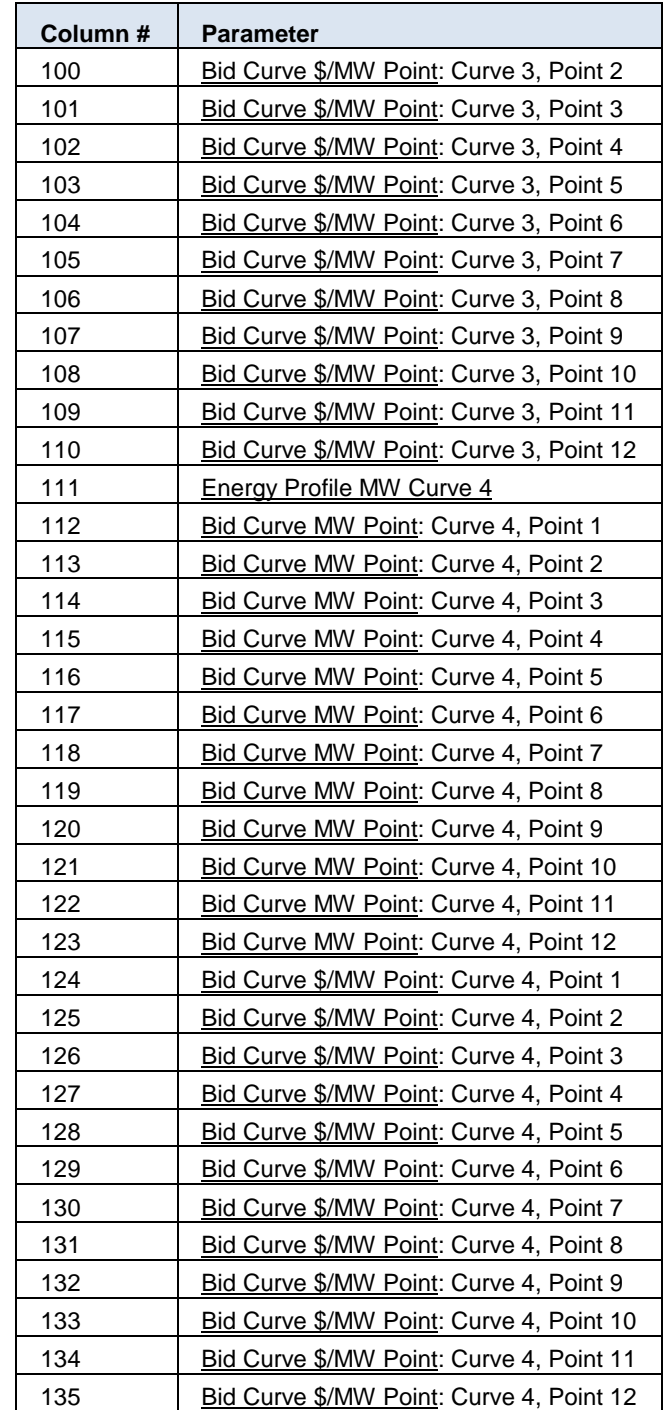

*4/15/2015 Customer Focus Group*

#### **Submit External Transaction Bid Response Example**

TIME\_STAMP=10/17/2014 10:33 BID\_TYPE=EXT\_TRAN\_BID DATA ROWS=1 "10/20/2014 15:00","NYISO\_LBMP\_REFERENCE",24008," NE\_LOAD\_SANDY PD", 55858, "HAM", "NY ORG A (202460)", "NE ORG B (1038760)",, "NYIS", "Test PSE","0001234",,"ISNE",7,"ABC123","GIS123","PENDING",,611828432,11566186,"Y", "Y", "Y", "Y", "Y",,,,3,3, "10/20/2014 15:00:00", "VALIDATION PASSED", "Validation

*4/15/2015 Customer Focus Group*

```
Passed Subject to Credit 
Evaluation.",,,10,2,4,6,8,10,,,,,,,,1.2,1.4,1.6,1.8,2,,,,,,,,,26,20,22,24,26,,
,,,,,,,2.1,2.2,2.3,2.4,,,,,,,,,36,30,32,34,36,,,,,,,,,3.1,3.2,3.3,3.4,,,,,,,,
,46,40,42,44,46,,,,,,,,,,4.1,4.2,4.3,4.4,,,,,,,,
```
# **1.4 Confirm External Transaction**

### **1.4.1 Confirm External Transaction –Request**

The *BID\_TYPE/QUERY TYPE* for this template is: EXT\_TRAN\_BID

### **Confirming an External Transaction Bid Response– Header Fields**

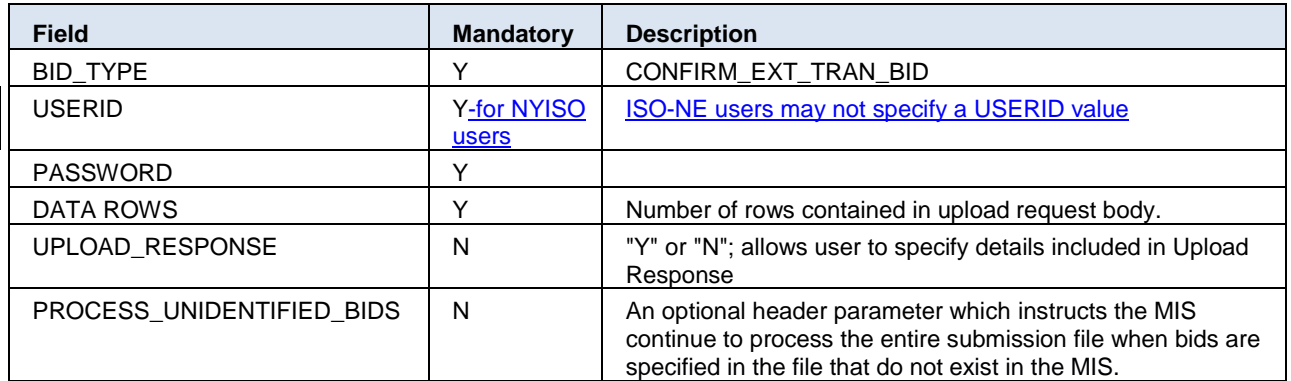

### **Confirming an External Transaction Bid Response– Body Fields**

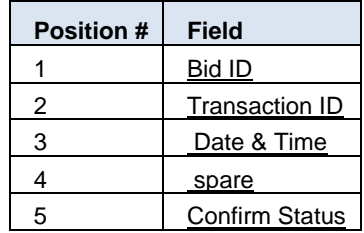

### **Confirm External Transaction -Request Example:**

BID\_TYPE=CONFIRM\_EXT\_TRAN\_BID& USERID=testusr& PASSWORD=testpw1!& DATA\_ROWS=1&,,,, UPLOAD\_RESPONSE=Y&,,,, PROCESS\_UNIDENTIFIED\_BIDS=N& 577247784,10671000,3/13/2014 19:00,,N

## **1.4.2 Confirm External Transaction –Response**

### **Confirming an External Transaction Bid Response– Header Fields (Example)**

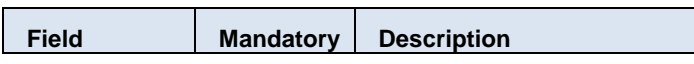

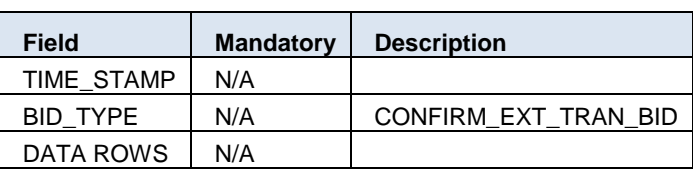

*4/15/2015 Customer Focus Group*

#### **Confirming an External Transaction Bid Response– Body Fields (Example)**

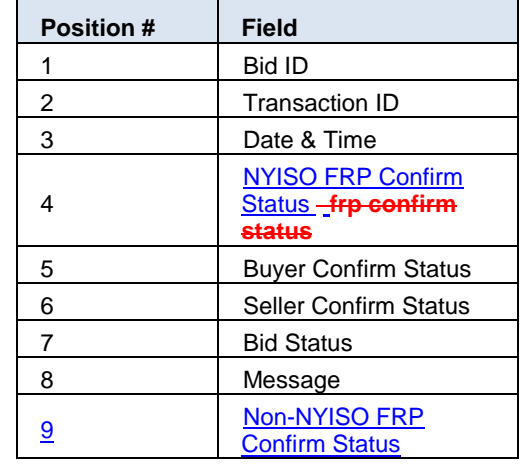

### **Confirm External Transaction -Response Example:**

TIME\_STAMP=03/13/2014 15:36

BID\_TYPE=CONFIRM\_EXT\_TRAN\_BID

DATA\_ROWS=1

577247784,10671002,"03/13/2014 19:00","N","Y","N","WAITING CONFIRMATION","HAM bid created from approved DAM schedule.","N"

# **1.5 Delete External Transaction**

## **1.5.1 Delete External Transaction–Request**

The *BID\_TYPE/QUERY TYPE* for this template is: DELETE\_EXT\_TRAN\_BID

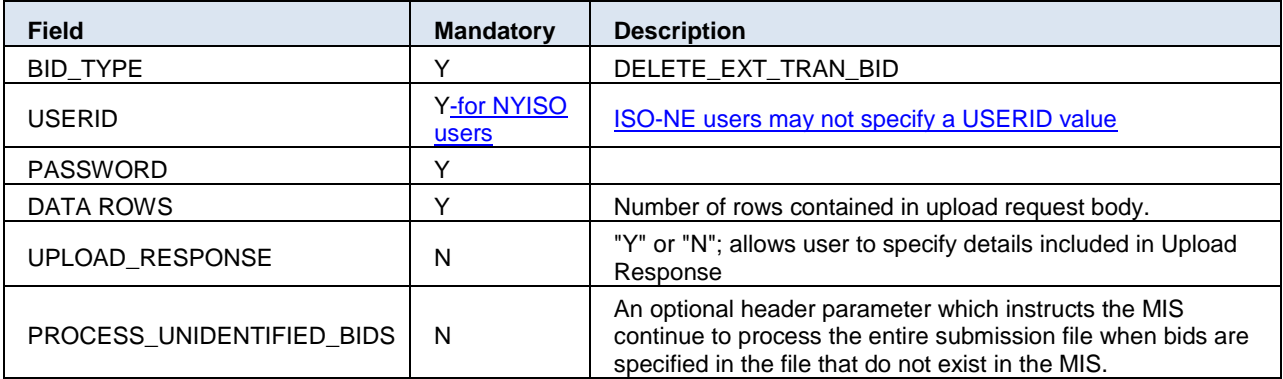

### **Deleting an External Transaction Bid Request– Header Fields**

*4/15/2015 Customer Focus Group*

#### **Deleting an External Transaction Bid Request– Body Fields**

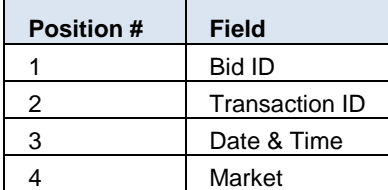

### **Delete External Transaction -Request Example:**

BID\_TYPE=DELETE\_EXT\_TRAN\_BID& USERID=testusr& PASSWORD=testpw1!& DATA\_ROWS=1& UPLOAD\_RESPONSE=Y& PROCESS\_UNIDENTIFIED\_BIDS=Y& 576756704,5049913,3/15/2014 13:00,DAM

### **1.5.2 Delete External Transaction–Response**

**Deleting an External Transaction Bid Response– Header Fields (Example)**

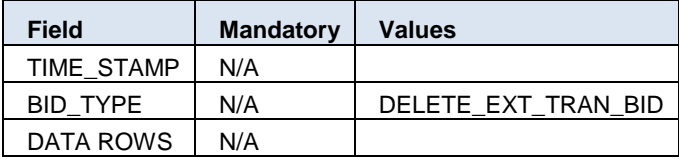

#### **Deleting an External Transaction Bid Response– Body Fields (Example)**

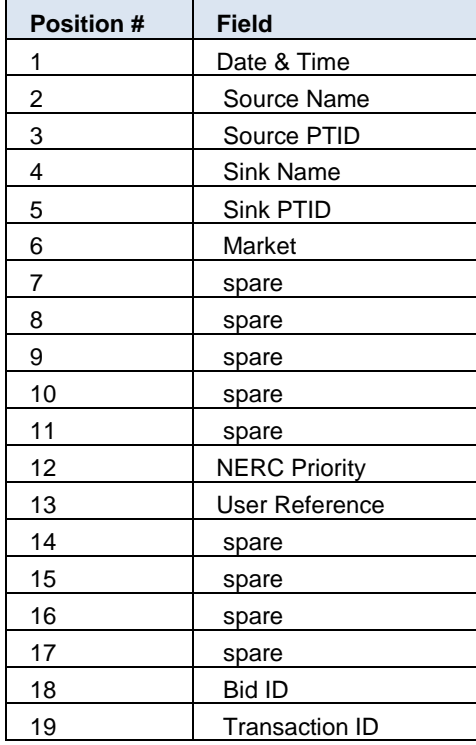

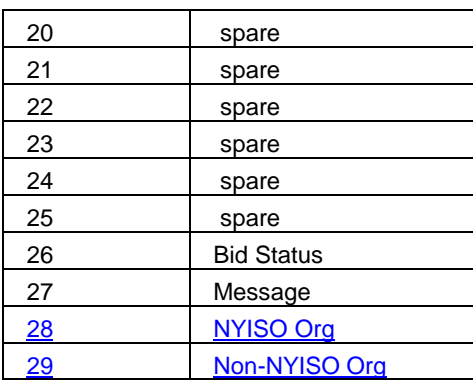

*4/15/2015 Customer Focus Group*

#### **Delete External Transaction -Response Example:**

TIME\_STAMP=03/13/2014 15:48

BID\_TYPE=DELETE\_EXT\_TRAN\_BID

DATA\_ROWS=1

"03/15/2014 13:00","NYISO\_LBMP\_REFERENCE",24008," NE\_LOAD\_SANDY\_PD",55858,"DAM","","","",,"",7,"TEST REF",,,,,576756704,5049913,"","","",,,,"VALIDATION PASSED",""," NY ORG A (202460)"," NE ORG B (1038760)"

## **1.6 Download External Transaction Bids and Schedules**

### **1.6.1 Download External Transaction Bids and Schedules– Request**

The *BID\_TYPE/QUERY TYPE* for this template is: EXT\_TRAN\_SCH

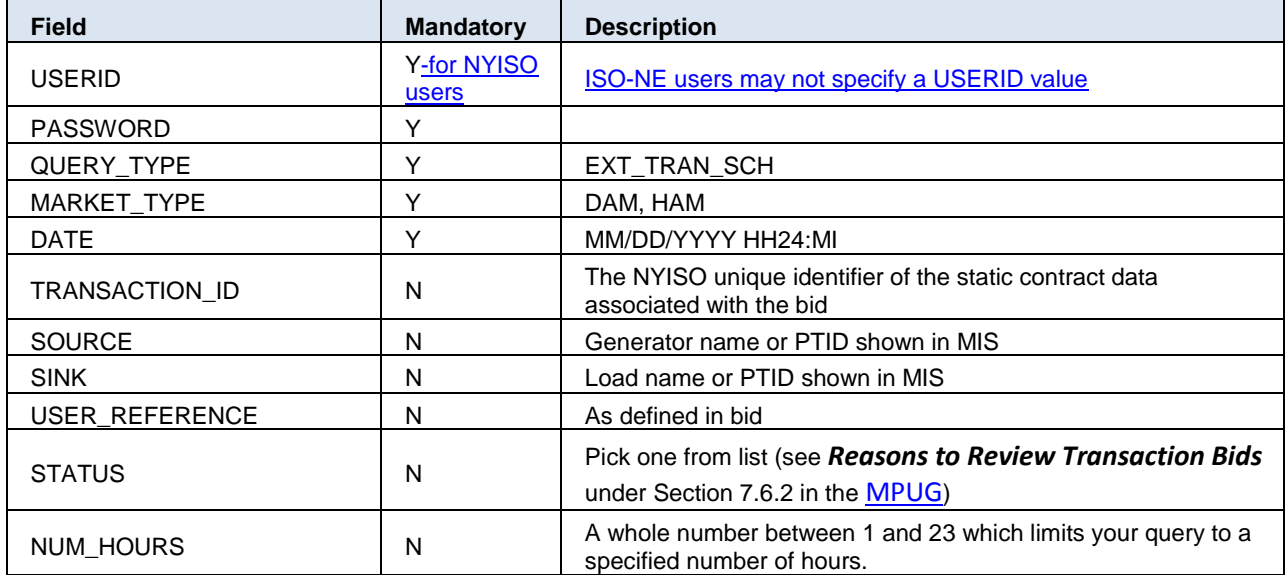

### **Download External Transaction Bids and Schedule Request - Header**

*4/15/2015 Customer Focus Group*

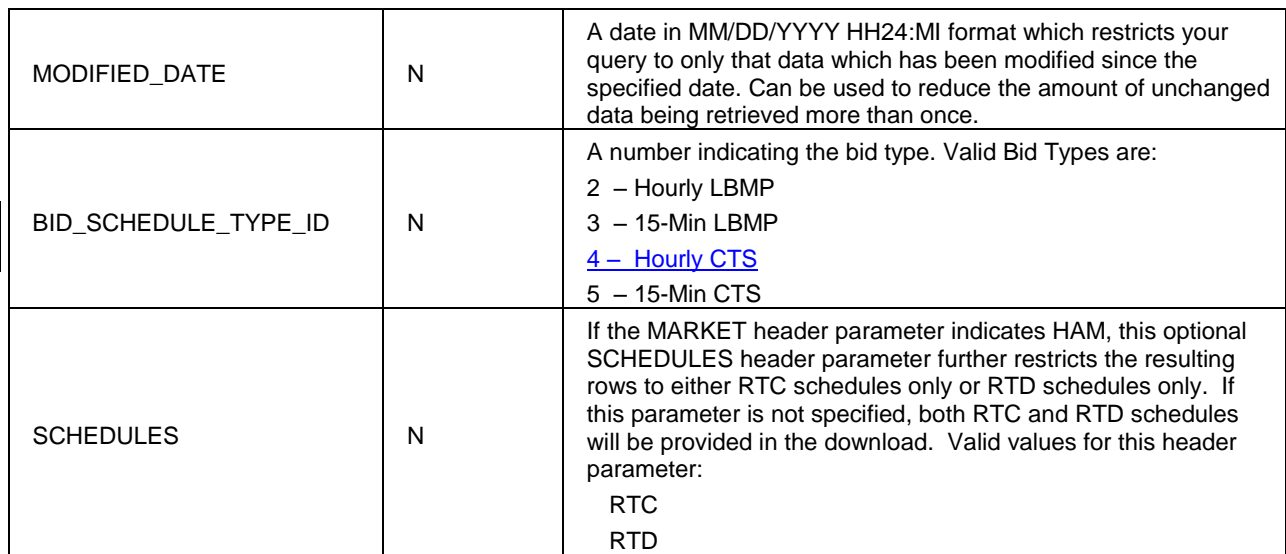

**Download External Transaction Bids and Schedule Request - Body**

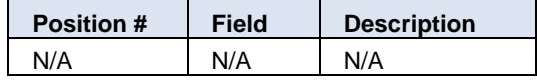

#### **Download External Transaction Bids and Schedules -Request Example:**

USERID= testusr& PASSWORD= testpw1!& QUERY\_TYPE=EXT\_TRAN\_SCH& DATE=10/10/2014 09:00& MARKET\_TYPE= HAM& TRANSACTION\_ID=11566124& SOURCE=NYISO\_LBMP\_REFERENCE& SINK= NE\_LOAD\_SANDY\_PD& USER\_REFFERENCE=TEST1& STATUS=BID ACCEPTED& NUM\_HOURS=1& MODIFIED\_DATE= 10/10/2014 00:00:00& BID\_SCHEDULE\_TYPE\_ID=5& SCHEDULES=RTC&

### **1.6.2 Download External Transaction Bids and Schedules– Response**

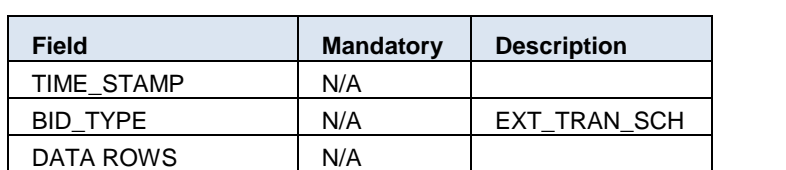

**Download External Transaction Bids and Schedule Response - Header**

*4/15/2015 Customer Focus Group*

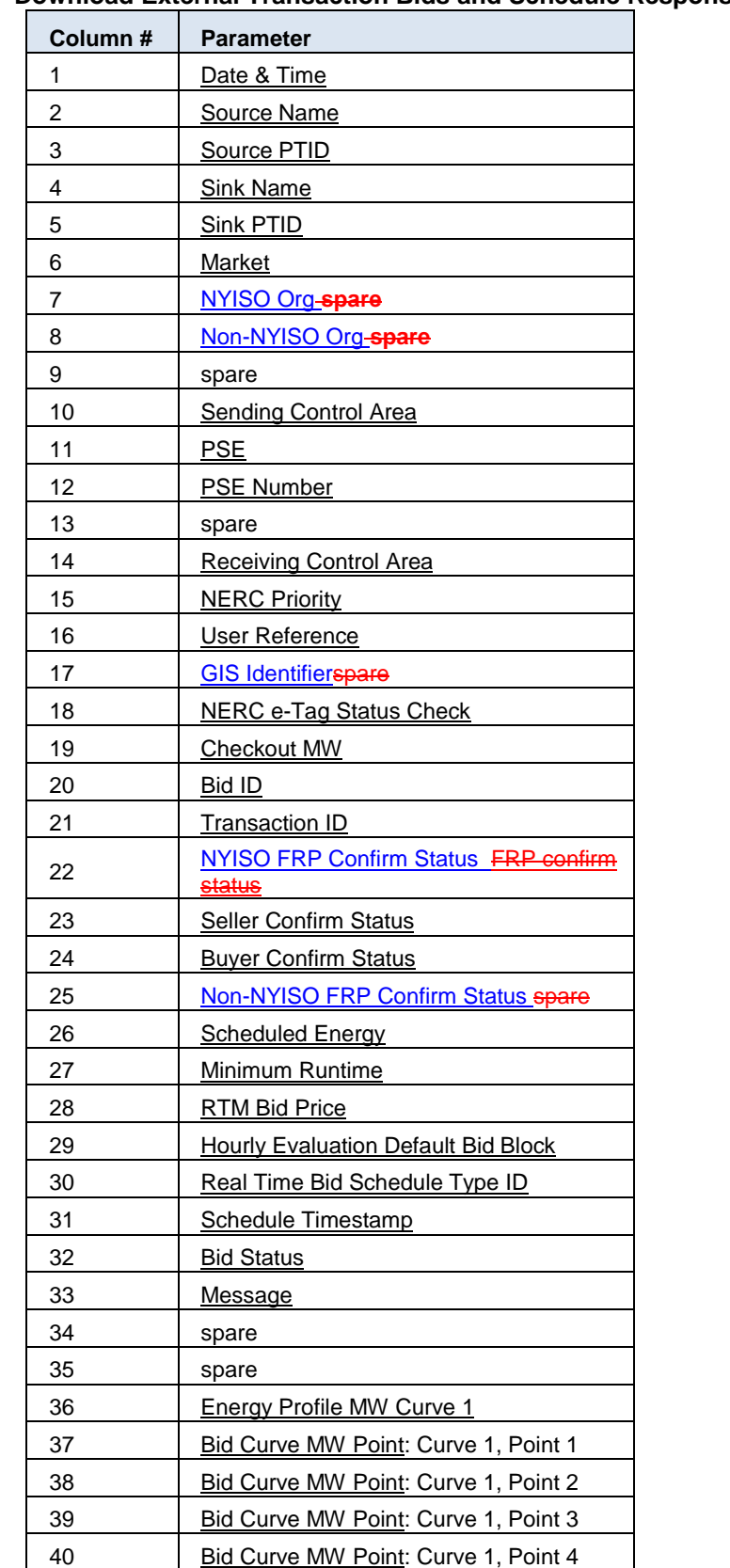

 $\overline{\phantom{a}}$ 

### **Download External Transaction Bids and Schedule Response - Body**

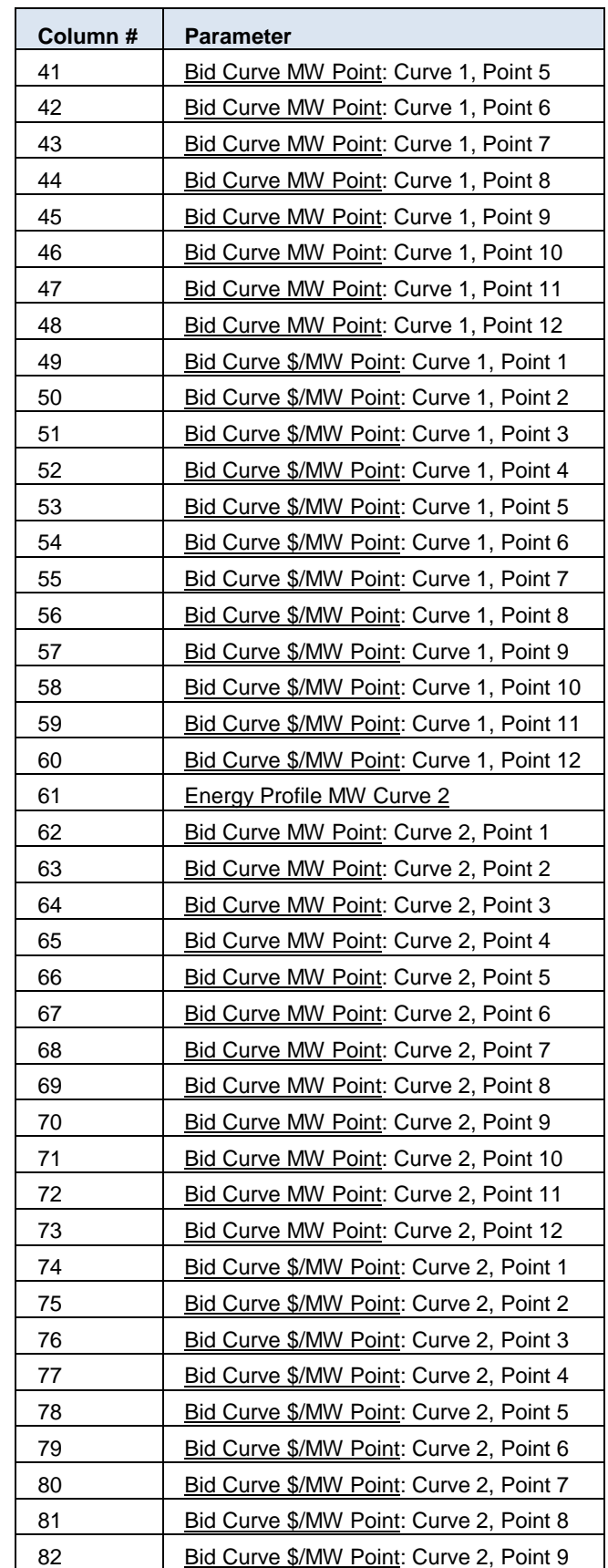

*4/15/2015 Customer Focus Group*

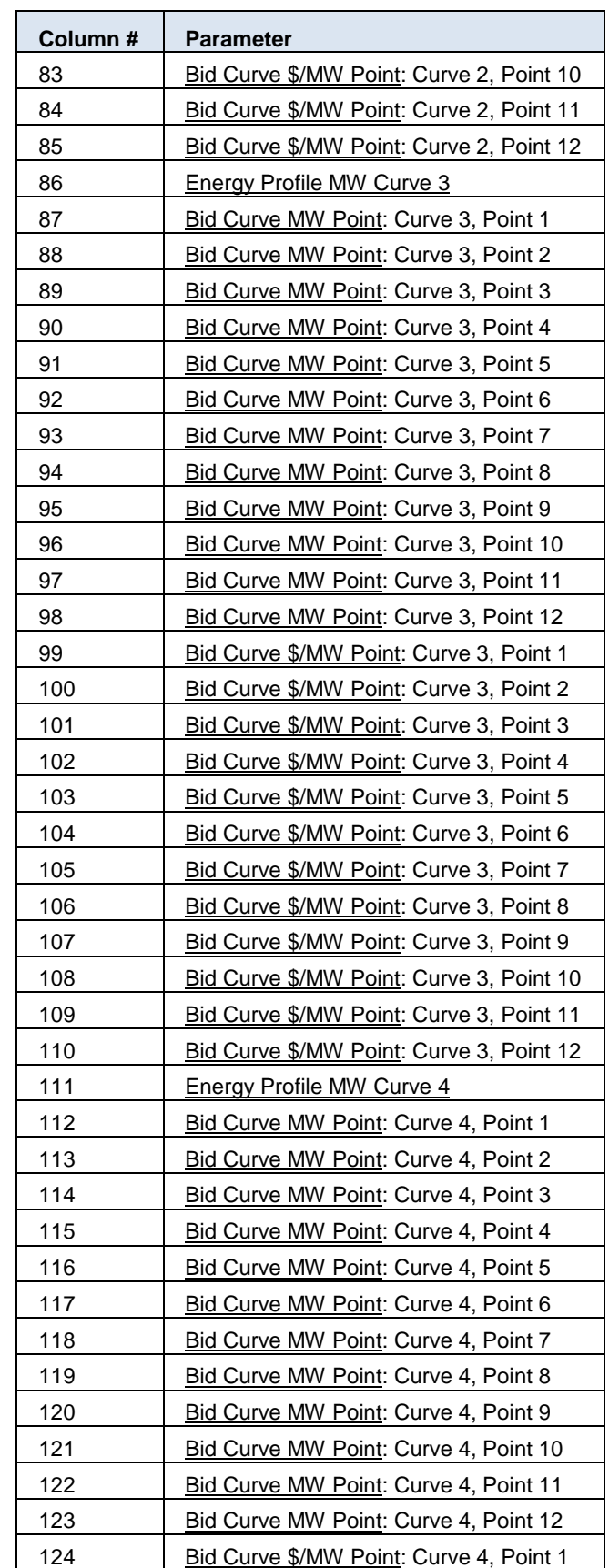

*4/15/2015 Customer Focus Group*

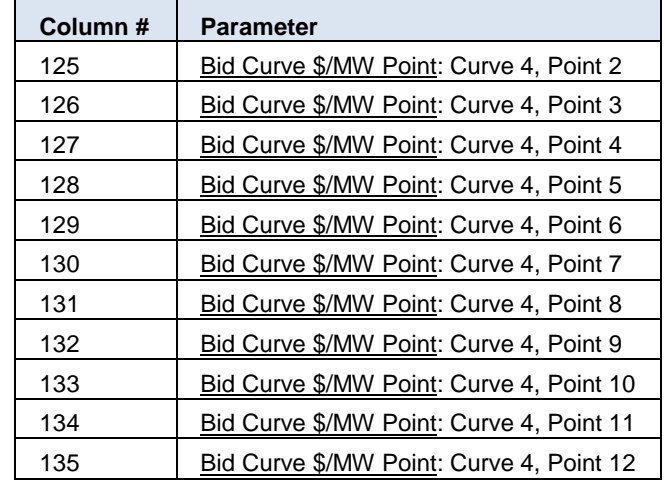

*4/15/2015 Customer Focus Group*

#### **Download External Transaction Bids and Schedules -Response Example:**

```
TIME_STAMP=10/17/2014 11:14
BID_TYPE=EXT_TRAN_SCH
DATA ROWS=4
"10/10/2014 
09:00", "NYISO LBMP REFERENCE", 24008, "NE LOAD SANDY PD", 55858, "HAM", " NY ORG A
(202460)"," NE ORG B 
(1038760)",,"NYIS","TEST_PSE","0012345",,"ISNE",7,"TEST1","
GIS123","INVALID",40,608474758,11566124,"Y","Y","Y","Y",40,,,1,5,"10/10/2014 
09:00:00","BID ACCEPTED","Evaluation fully accepted 
transaction.",,,40,30,40,,,,,,,,,,,-100,-
90,,,,,,,,,,,,,,,,,,,,,,,,,,,,,,,,,,,,,,,,,,,,,,,,,,,,,,,,,,,,,,,,,,,,,,,,,,,
,,,,,,,,,,
"10/10/2014 09:00","NYISO_LBMP_REFERENCE",24008,"
NE LOAD SANDY PD", 558587, "HAM", " NY ORG A (202460)", " NE ORG B
(1\overline{0}3876\overline{0})",,"NYIS","TEST_PSE","0012345",,"ISNE",7,"TEST1","
GIS123","INVALID",40,608474758,11566124,"Y","Y","Y","Y",40,,,1,5,"10/10/2014 
09:15:00","BID ACCEPTED","Evaluation fully accepted 
transaction.",,,40,30,40,,,,,,,,,,,-100,-
90,,,,,,,,,,,,,,,,,,,,,,,,,,,,,,,,,,,,,,,,,,,,,,,,,,,,,,,,,,,,,,,,,,,,,,,,,,,
,,,,,,,,,,
"10/10/2014 09:00","NYISO_LBMP_REFERENCE",24008,"
NE LOAD SANDY PD", 55858, "HAM", \frac{1}{N} NY ORG A (202460)", " NE ORG B
(1\overline{0}3876\overline{0})",,"NYIS","TEST_PSE","0012345",,"ISNE",7,"TEST1","
GIS123","INVALID",40,608474758,11566124,"Y","Y","Y","Y",40,,,1,5,"10/10/2014 
09:30:00","BID ACCEPTED","Evaluation fully accepted 
transaction.",,,40,30,40,,,,,,,,,,,-100,-
90,,,,,,,,,,,,,,,,,,,,,,,,,,,,,,,,,,,,,,,,,,,,,,,,,,,,,,,,,,,,,,,,,,,,,,,,,,,
,,,,,,,,,,
"10/10/2014 09:00","NYISO_LBMP_REFERENCE",24008,"
NE LOAD SANDY PD", 55858, "HAM", \frac{1}{N} NY ORG A (202460)", " NE ORG B
(1\overline{0}3876\overline{0})",,"\overline{N}YIS","TEST_PSE","0012345",,"ISNE",7,"TEST1","
GIS123","INVALID",40,608474758,11566124,"Y","Y","Y","Y",40,,,1,5,"10/10/2014 
09:45:00","BID ACCEPTED","Evaluation fully accepted 
transaction.",,,40,30,40,,,,,,,,,,,-100,-
90,,,,,,,,,,,,,,,,,,,,,,,,,,,,,,,,,,,,,,,,,,,,,,,,,,,,,,,,,,,,,,,,,,,,,,,,,,,
,,,,,,,,,,
```
*4/15/2015 Customer Focus Group*

# **1.7 Download Transaction Contracts**

## **1.7.1 Download Transaction Contracts–Request**

The *BID\_TYPE/QUERY TYPE* for this template is: EXT\_TRAN\_CONTRACT

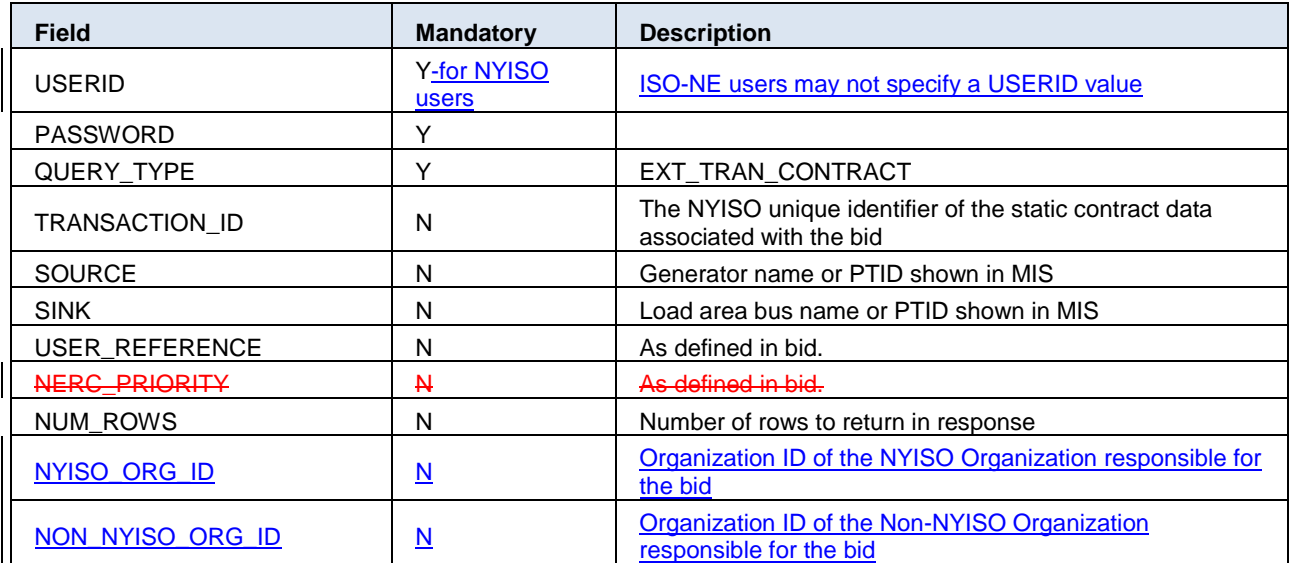

### **Download Transaction Contracts Request - Header**

### **Download Transaction Contracts Request - Body**

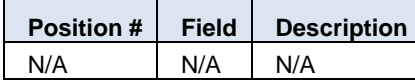

### **Download Transaction Contracts -Request Example:**

USERID= testusr& PASSWORD= testpw1!& QUERY\_TYPE=EXT\_TRAN\_CONTRACT& TRANSACTION\_ID=5049913& SOURCE= NYISO\_LBMP\_REFERENCE& SINK=NE\_LOAD\_SANDY\_PD& USER\_REFERENCE=TEST\_REF& NERC\_PRIORITY=7& NUM\_ROWS=50& NYISO\_ORG\_ID=202460& NON\_NYIOS\_ORG\_ID=1038760&

### **1.7.2 Download Transaction Contracts–Response**

### **Download Transaction Contracts Response - Header**

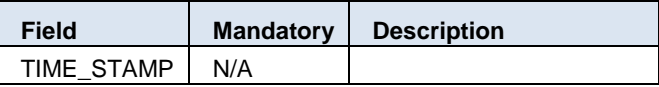

*4/15/2015 Customer Focus Group*

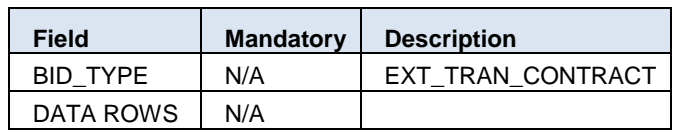

#### **Download Transaction Contracts Response - Body**

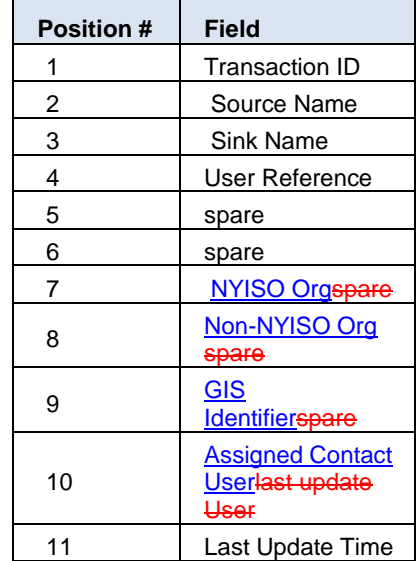

#### **Download Transaction Contracts -Response Example**

5049913," NYISO\_LBMP\_REFERENCE ","NE\_LOAD\_SANDY\_PD"," TEST\_REF ",,," NY ORG A (202460)"," NE ORG B (1038760)","GIS123"," testusr ","03/13/2014 11:29"

# **1.8 Upload/Download Error Processing**

JESS uses initial file validation logic that looks at the entire submitted file for the existence of an error. If there are any errors during the initial validation (denoted with an error code beginning with "JUPD"), the entire file is rejected and no data is committed to the system. For example, if row#781 of an upload file contains an error, the system will return an error for row#781, and no other rows from the file are committed to the system.

After initial file validation, which occurs on the entire file at one time, NYISO's JESS business rule validation logic checks for business rule violations in collections of 250 rows at a time. The collection will be committed to the system only after all rows in the collection pass all of the business rule checks. If the process encounters a business rule violation (denoted with an error code beginning with "JESS"), no data in the current or subsequent collections of 250 rows will be committed to the system; however, all data from previous collections will remain committed to the system. For example, if a business rule violation occurs on row 781 of the input file, only the first 750 rows of data from the input file are committed to the system.

Errors will be structured as follows:

*4/15/2015 Customer Focus Group*

**Upload/Download Error Example**

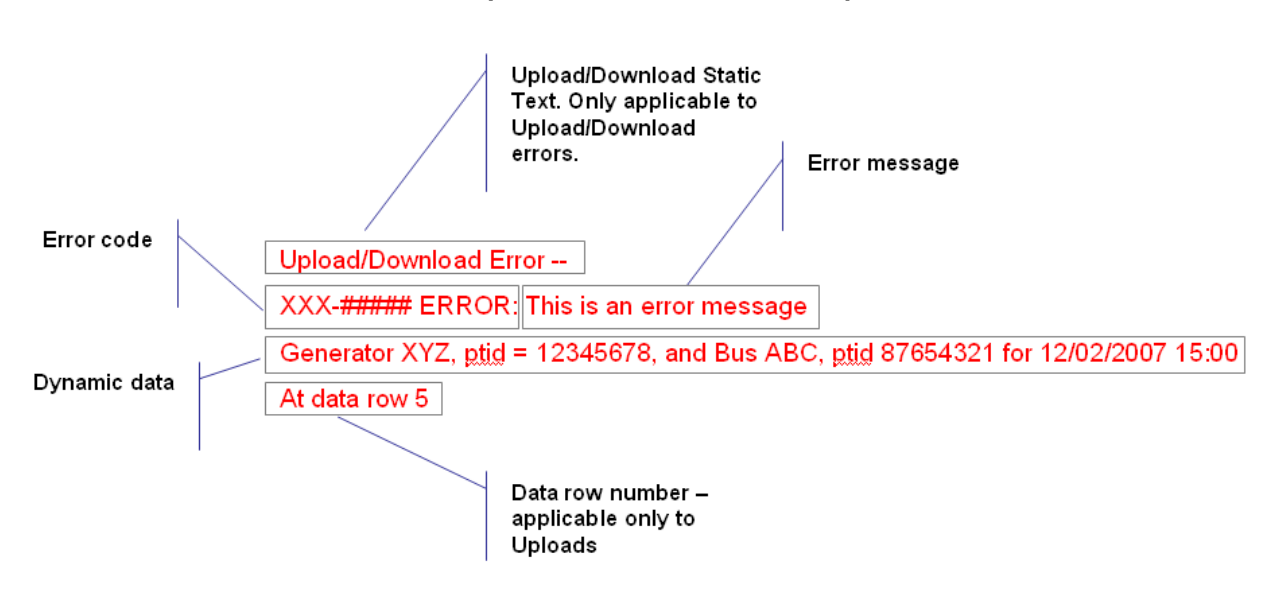